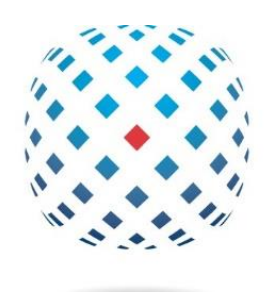

## davenportgroup

## CloudIQ Quick Start Guide Dell SC Storage

March 2022

- 1. Visit: [https://cloudiq.emc.com](https://cloudiq.emc.com/) *(Figure 1)*
- 2. Create an account or use your login credentials with support.dell.com

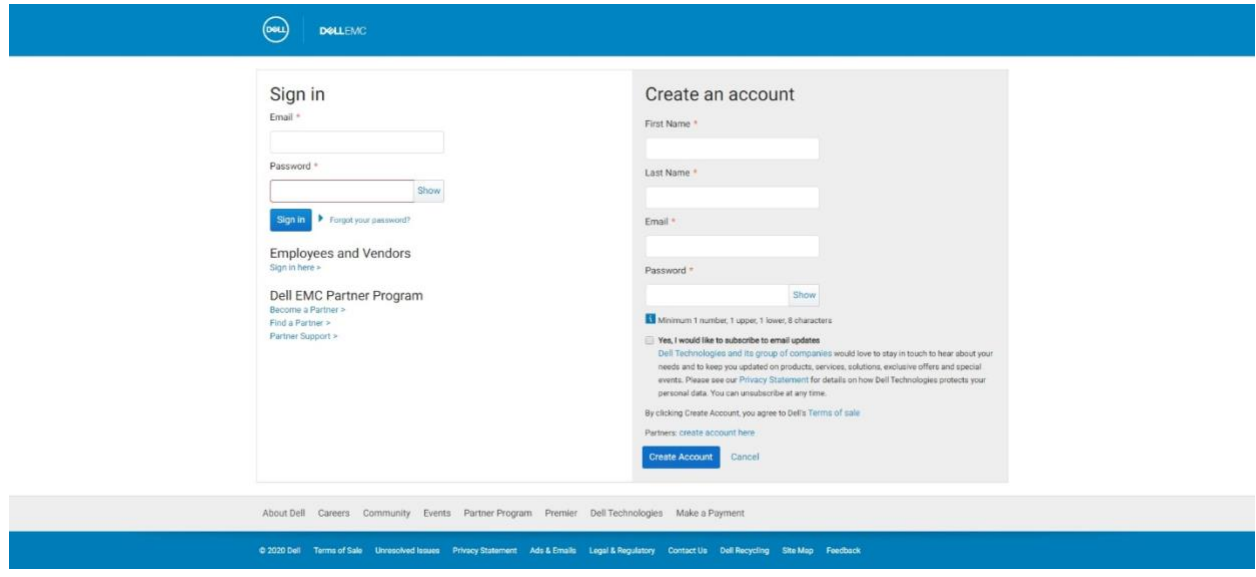

**\_\_\_\_\_\_\_\_\_\_\_\_\_\_\_\_\_\_\_\_\_\_\_\_\_\_\_\_\_\_\_\_\_\_\_\_\_\_\_\_\_\_\_\_\_\_\_\_\_\_\_\_\_\_\_\_\_\_\_\_\_\_\_\_\_\_\_\_\_\_\_\_\_\_\_\_\_\_\_\_\_\_\_\_\_**

Figure 1 – Log In URL

3. After logging in, click on "Connectivity" and click "ADD SC SERIES" (*Figure 2)*

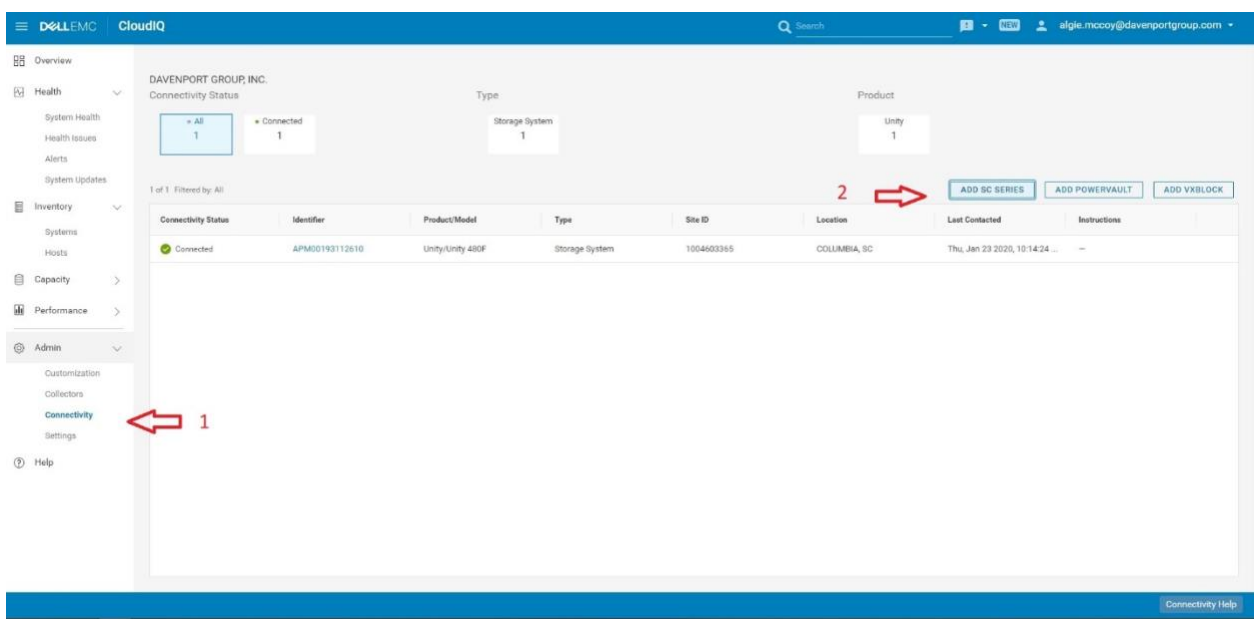

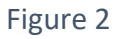

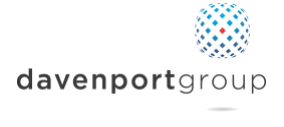

4. Confirm SupportAssist (previously Phone Home) is actively sending data. *(Figure 3)* Click "NEXT"

**\_\_\_\_\_\_\_\_\_\_\_\_\_\_\_\_\_\_\_\_\_\_\_\_\_\_\_\_\_\_\_\_\_\_\_\_\_\_\_\_\_\_\_\_\_\_\_\_\_\_\_\_\_\_\_\_\_\_\_\_\_\_\_\_\_\_\_\_\_\_\_\_\_\_\_\_\_\_\_\_\_\_\_\_\_**

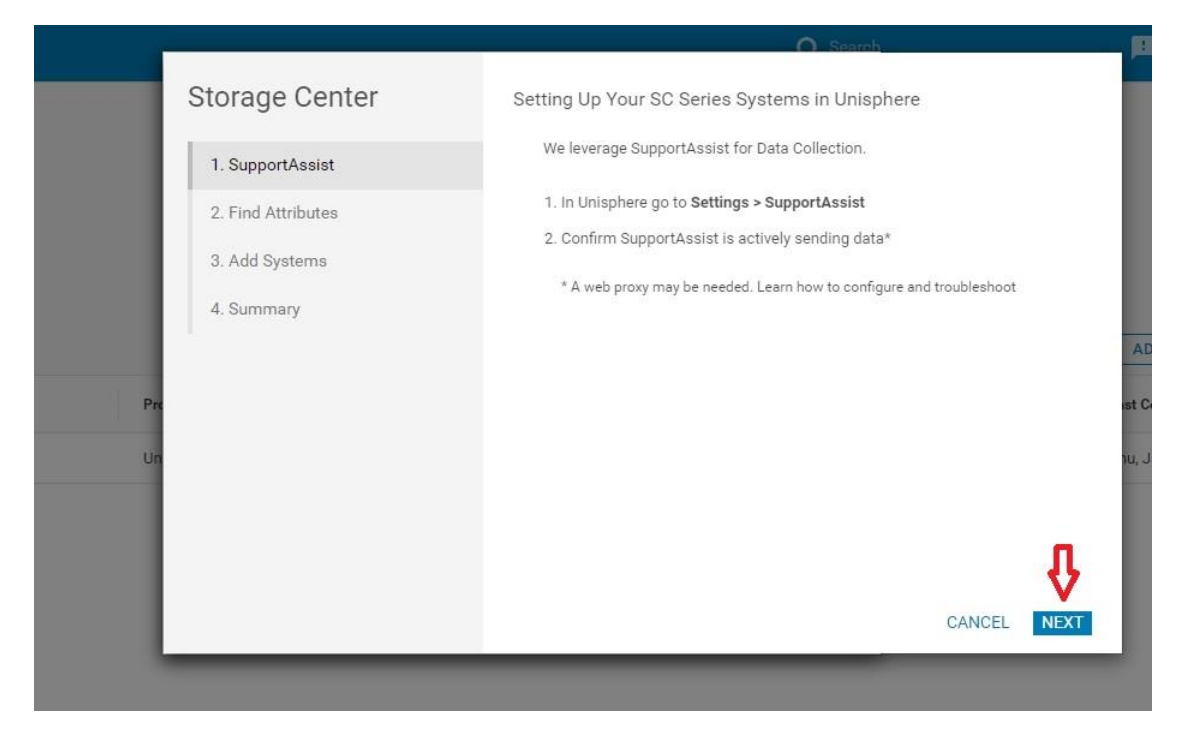

Figure 3 – SupportAssist

- 5. The following information is required *(Figure 4):*
	- System Serial Number
	- System Service Tag
	- Firmware Version (The version number must be at 7.3 or higher to use CloudIQ)

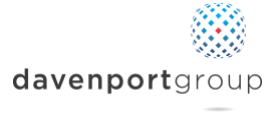

## 6. Click "NEXT" and then click "ADD"

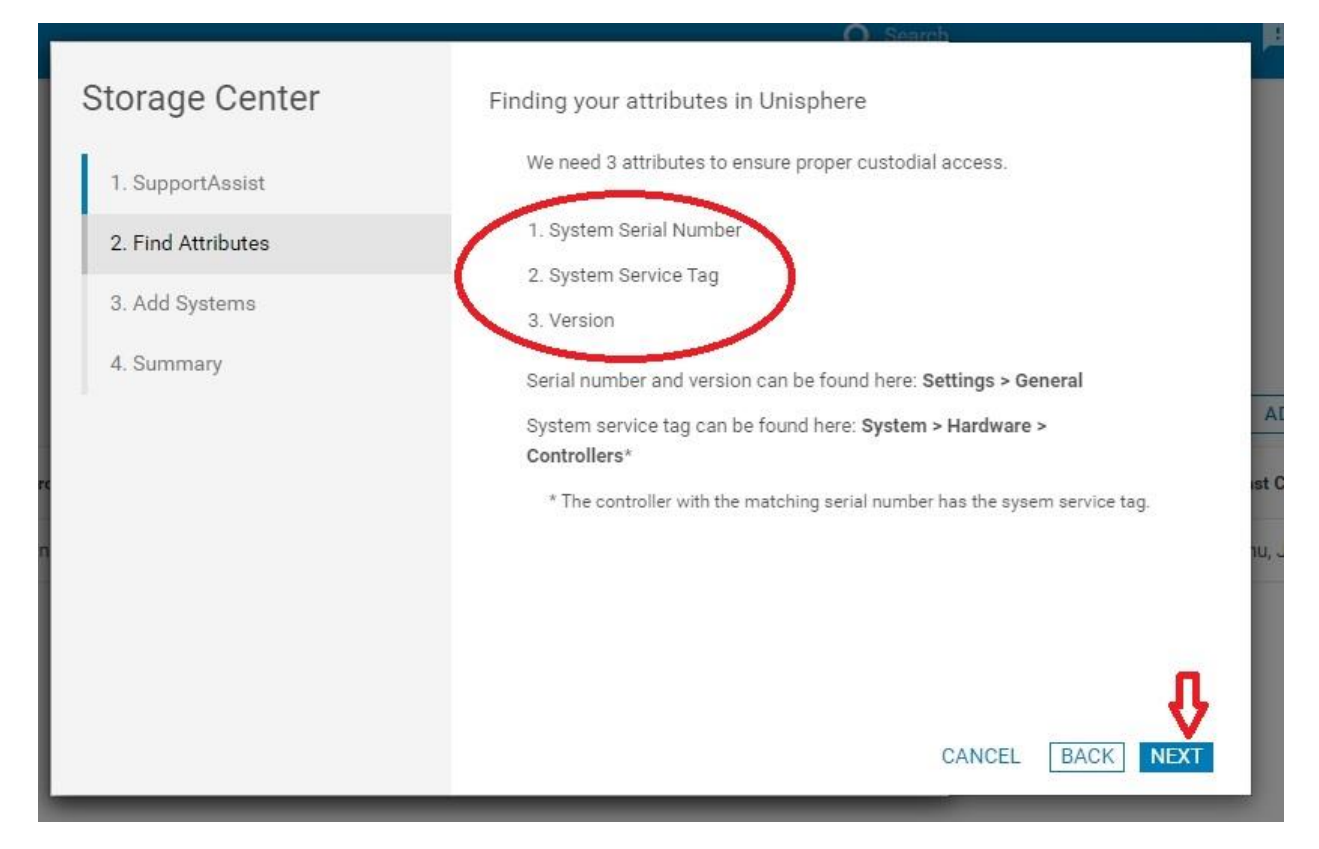

**\_\_\_\_\_\_\_\_\_\_\_\_\_\_\_\_\_\_\_\_\_\_\_\_\_\_\_\_\_\_\_\_\_\_\_\_\_\_\_\_\_\_\_\_\_\_\_\_\_\_\_\_\_\_\_\_\_\_\_\_\_\_\_\_\_\_\_\_\_\_\_\_\_\_\_\_\_\_\_\_\_\_\_\_\_**

Figure 4 – Adding Information

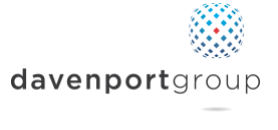

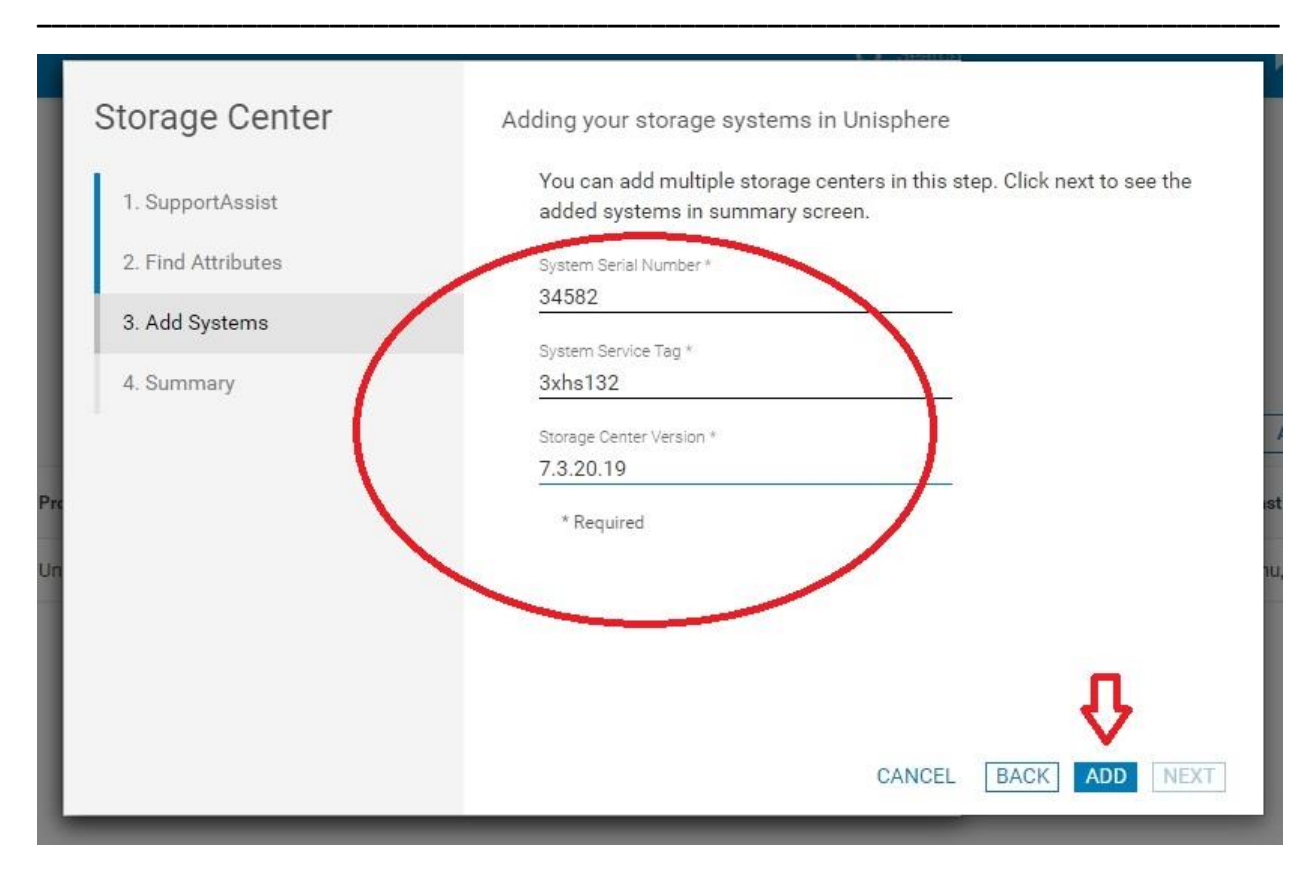

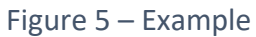

*7.* If you have another system to add do so now or simply click "NEXT" *(Figure 6)*

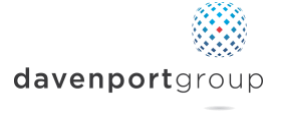

*8.* Once all of your systems are entered, click "FINISH" (*Figure 7)*

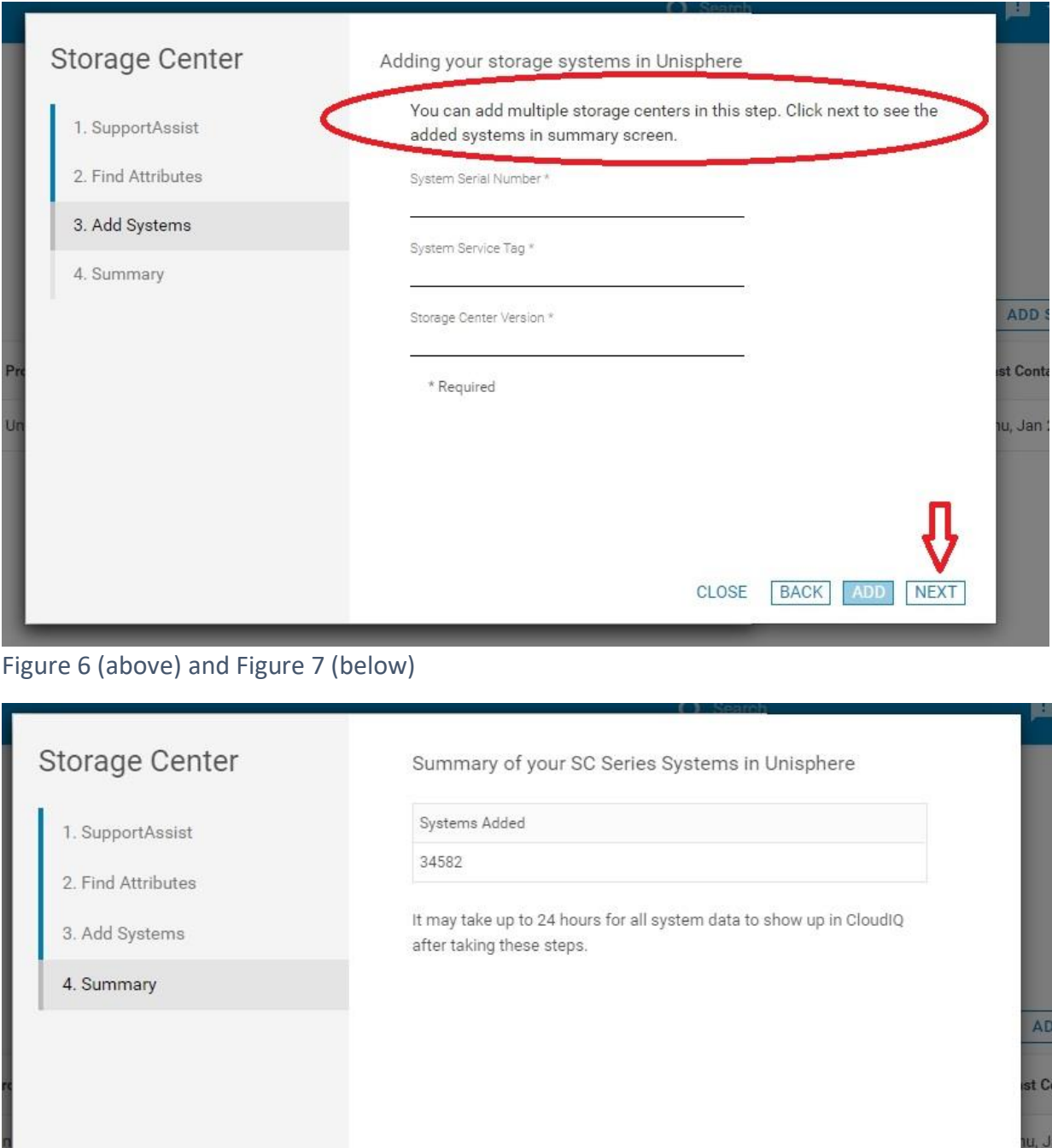

**\_\_\_\_\_\_\_\_\_\_\_\_\_\_\_\_\_\_\_\_\_\_\_\_\_\_\_\_\_\_\_\_\_\_\_\_\_\_\_\_\_\_\_\_\_\_\_\_\_\_\_\_\_\_\_\_\_\_\_\_\_\_\_\_\_\_\_\_\_\_\_\_\_\_\_\_\_\_\_\_\_\_\_\_\_**

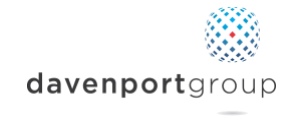

**FINISH** 

CLOSE

BACK

9. Confirm systems were added and review reporting *(Figure 8).*

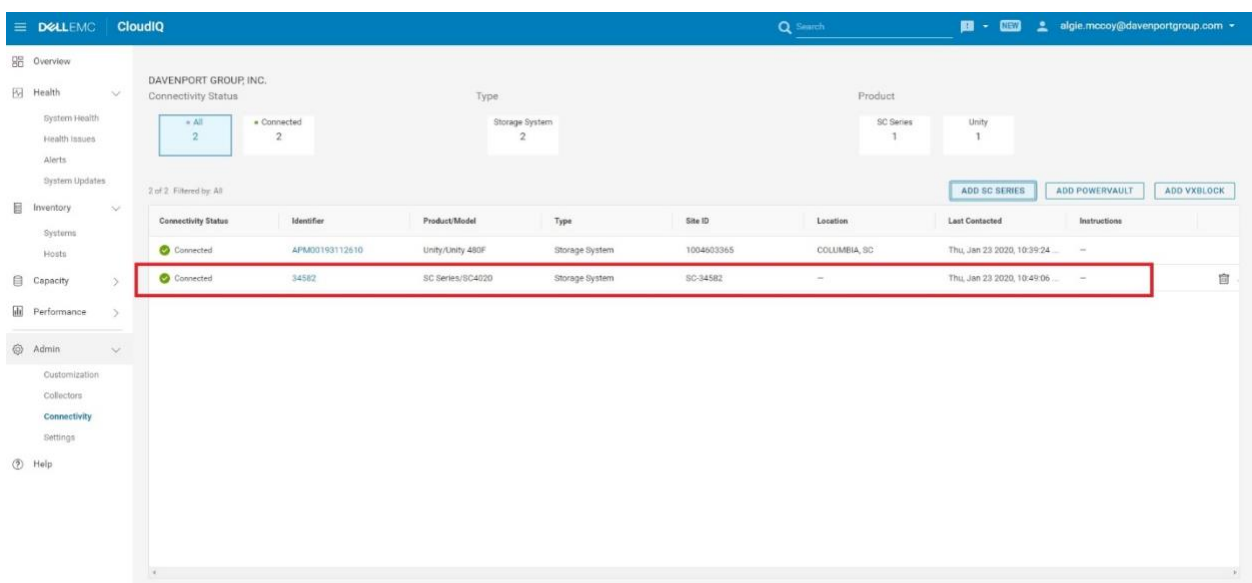

**\_\_\_\_\_\_\_\_\_\_\_\_\_\_\_\_\_\_\_\_\_\_\_\_\_\_\_\_\_\_\_\_\_\_\_\_\_\_\_\_\_\_\_\_\_\_\_\_\_\_\_\_\_\_\_\_\_\_\_\_\_\_\_\_\_\_\_\_\_\_\_\_\_\_\_\_\_\_\_\_\_\_\_\_\_**

Figure 8 – Dell SC Series Added

## **Additional Notes:**

- CloudIQ is a web application that can be viewed anywhere through the internet.
- CloudIQ can also be viewed on your mobile device through the CloudIQ App. Links below.
	- o Apple
		- <https://apps.apple.com/us/app/dell-emc-cloudiq/id1438499574>
	- o Android
		- [https://play.google.com/store/apps/details?id=com.emc.cloudiq&hl](https://play.google.com/store/apps/details?id=com.emc.cloudiq&hl=en_US) [=en\\_US](https://play.google.com/store/apps/details?id=com.emc.cloudiq&hl=en_US)

**If you have additional questions or would like a 1:1 review of your system, please reach out to [support@davenportgroup.com.](mailto:support@davenportgroup.com)**

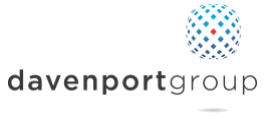